# Verwendung der Funktion zum Suchen von Geräten auf dem Switch über die CLI

#### Ziel

Mit der Funktion "Gerät lokalisieren" können Sie ganz einfach einen bestimmten Switch im Netzwerk entweder einzeln oder in einem Stack finden. Diese Funktion ermöglicht das Blinken aller Netzwerk-Port-LEDs an einem bestimmten Switch oder Stack-Switches, was nützlich ist, um ein Gerät in einem Raum mit vielen verbundenen Geräten zu lokalisieren. Wenn diese Funktion aktiviert ist, blinken alle Netzwerk-Port-LEDs auf dem Gerät für einen konfigurierten Zeitraum. In einem Stack-Gerät kann eine bestimmte Einheit oder alle Einheiten im Stack angegeben werden.

Dieser Artikel enthält Anweisungen zum Auffinden bestimmter Geräte in Ihrem Netzwerk über die Befehlszeilenschnittstelle (CLI) des Switches.

Hinweis: Anweisungen zur Verwendung der Funktion zum Suchen von Geräten auf Ihrem Switch über das webbasierte Dienstprogramm oder die Smart Network Application (SNA) finden Sie [hier.](ukp.aspx?login=1&pid=2&app=search&vw=1&articleid=5716)

## Anwendbare Geräte

- Serie Sx350
- SG350X-Serie
- Serie Sx550X

### **Softwareversion**

● 2,3 0,130

### Verwenden des Netzwerkgeräts aufrufen

Schritt 1: Melden Sie sich bei der Switch-Konsole an. Der Standard-Benutzername und das Kennwort lautet cisco/cisco. Wenn Sie einen neuen Benutzernamen oder ein neues Kennwort konfiguriert haben, geben Sie stattdessen die Anmeldeinformationen ein.

Hinweis: Um zu erfahren, wie Sie über SSH oder Telnet auf eine SMB-Switch-CLI zugreifen, klicken Sie [hier.](ukp.aspx?login=1&pid=2&app=search&vw=1&articleid=4982)

User Name: cisco Password: \*\*\*\*\*\*\*\*\*\*

Hinweis: Die Befehle können je nach dem genauen Switch-Modell variieren. In diesem Beispiel erfolgt der Zugriff auf den Switch SG350X über Telnet.

Schritt 2: Geben Sie im privilegierten EXEC-Kontext des Switches den folgenden Befehl ein, um die Netzwerk-Port-LEDs einer bestimmten Einheit in einem Stack zu beleuchten:

#### SG350X#system light unit [unit-id] duration [seconds]

Folgende Optionen stehen zur Verfügung:

- Unit-ID: Geben Sie die Einheitennummer an, oder leuchten alle auf, wenn keine Nummer angegeben wird.
- Dauer Sekunden Die Anzahl der Sekunden, in denen die LEDs aufleuchten. Der Bereich kann zwischen fünf und 300 Sekunden liegen. Falls nicht angegeben, leuchten die LEDs 60 Sekunden lang auf.
- stop Stoppen Sie das Blinken der LEDs.

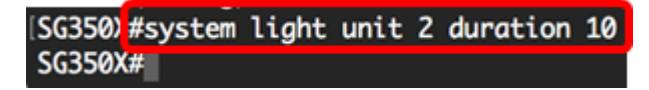

Im folgenden Beispiel kann der Switch der Einheit 2 leicht identifiziert werden, da alle LEDs blinken, die 10 Sekunden lang anhalten.

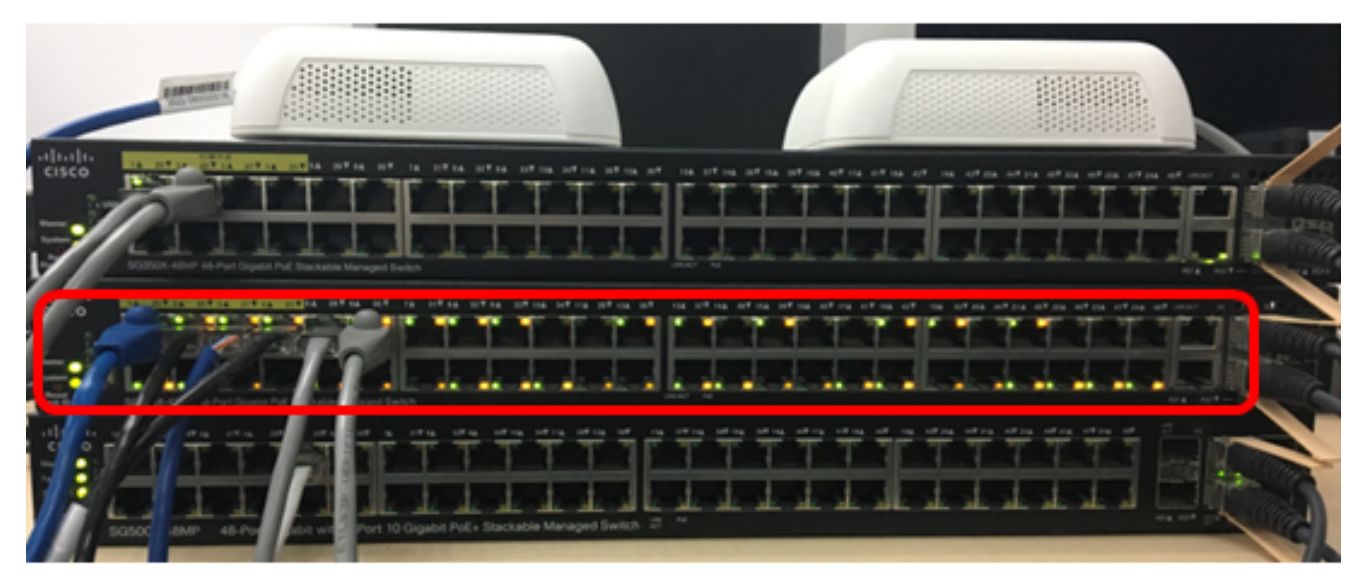

Schritt 3: (Optional) Geben Sie im privilegierten EXEC-Kontext des Switches den folgenden Befehl ein, um die Netzwerk-Port-LEDs in Stack-Switches zu beleuchten:

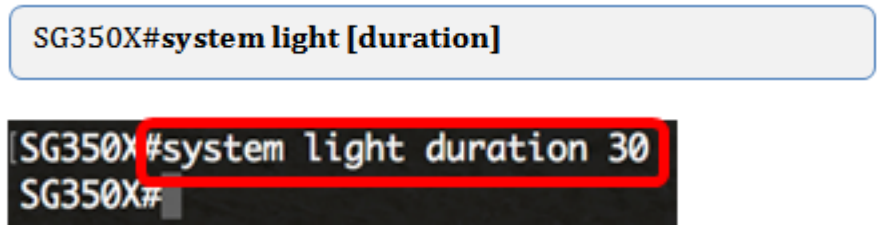

Im folgenden Beispiel blinken die gestapelten SG350X-Switches jeweils für 30 Sekunden.

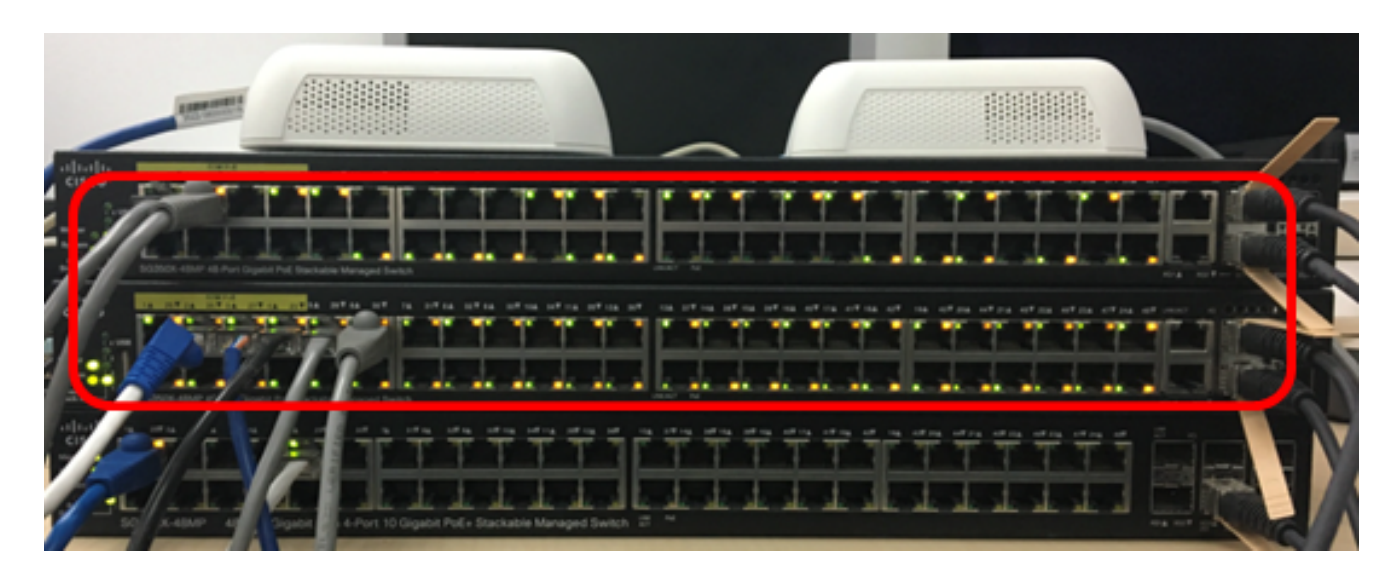

Schritt 4: (Optional) Sobald Sie das Gerät gefunden haben, das Sie zu suchen versuchen, können Sie das Blinken der LEDs verhindern, indem Sie Folgendes eingeben:

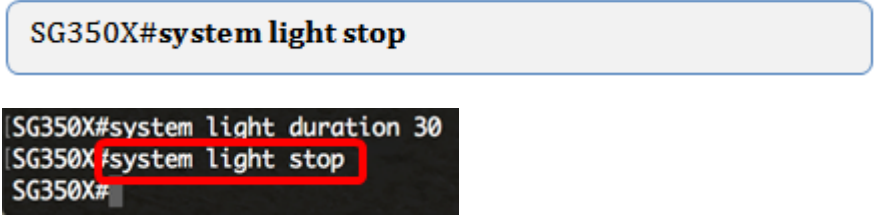

Sie sollten nun erfolgreich einen bestimmten Switch oder Switch-Stack über die CLI des Switches in Ihrem Netzwerk lokalisiert haben.